# SharpShooter Reports.Web Getting Started (ASP.NET Web Application)

Last modified on: March 19, 2012

# <span id="page-1-0"></span>**Table of Content**

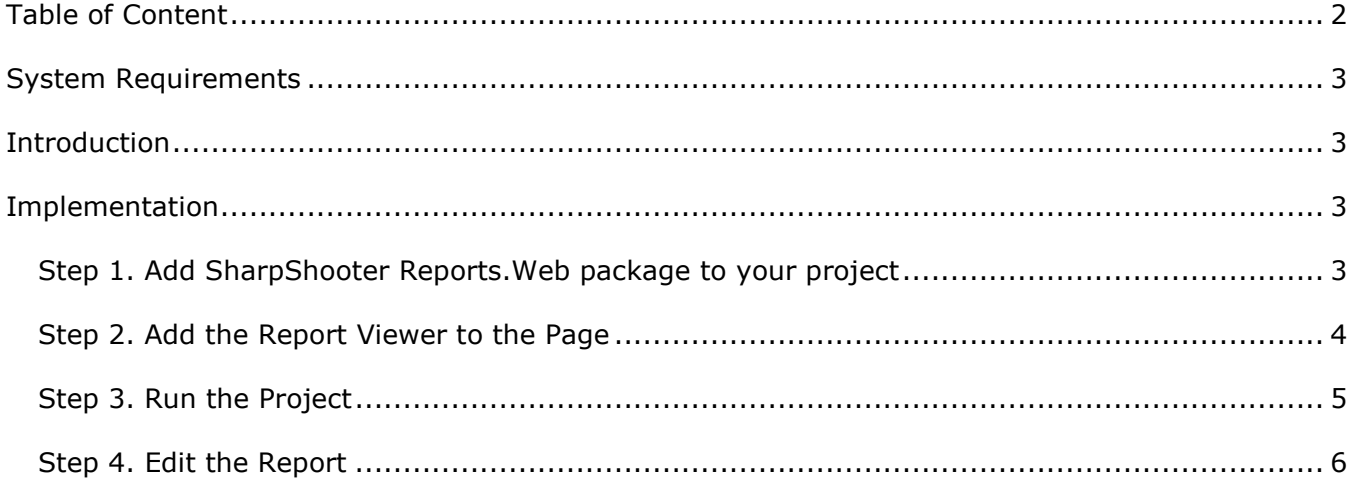

## <span id="page-2-0"></span>**System Requirements**

In order to successfully use SharpShooter Reports.WebViewer in ASP.NET MVC Web applications you will need:

- .NET Framework 3.5 or higher
- <span id="page-2-1"></span>Visual Studio 2008/2010

## **Introduction**

This document describes how to add SharpShooter Reports.Web reporting functionality into your **ASP.NET Web Application**. We imply that you already have a ready ASP.NET Web Application and need to add reporting functionality there.

Also we imply that you already have **NuGet extension** installed in your Visual Studio. If you don't have it please install the extension as described [here.](http://docs.nuget.org/docs/start-here/installing-nuget)

Following this tutorial, you will be able to configure a service and add a report viewer with predefined skin into your web-application in 10 minutes using the NuGet package.

## <span id="page-2-2"></span>**Implementation**

### <span id="page-2-3"></span>**Step 1. Add SharpShooter Reports.Web package to your project**

Open the context menu of your project and select the 'Manage NuGet Packages…' option.

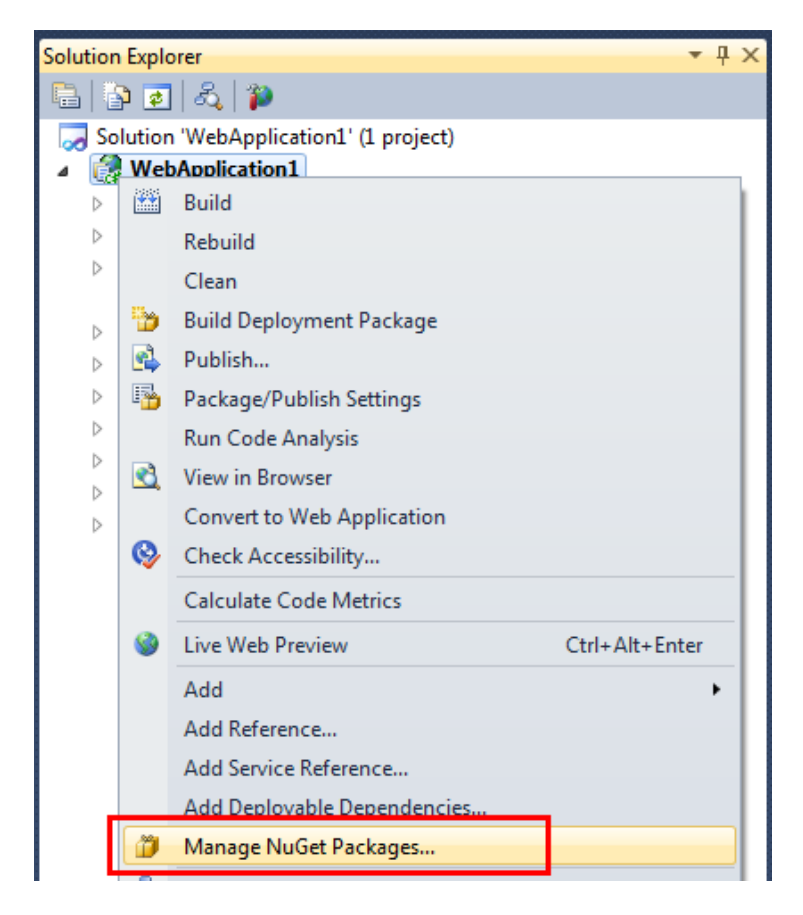

Select the Online option on the left sidebar and enter **SharpShooter.Reports** in the search string.

Select **SharpShooter Reports.Web (ASP.NET Web)** from the available packages and press the Install button.

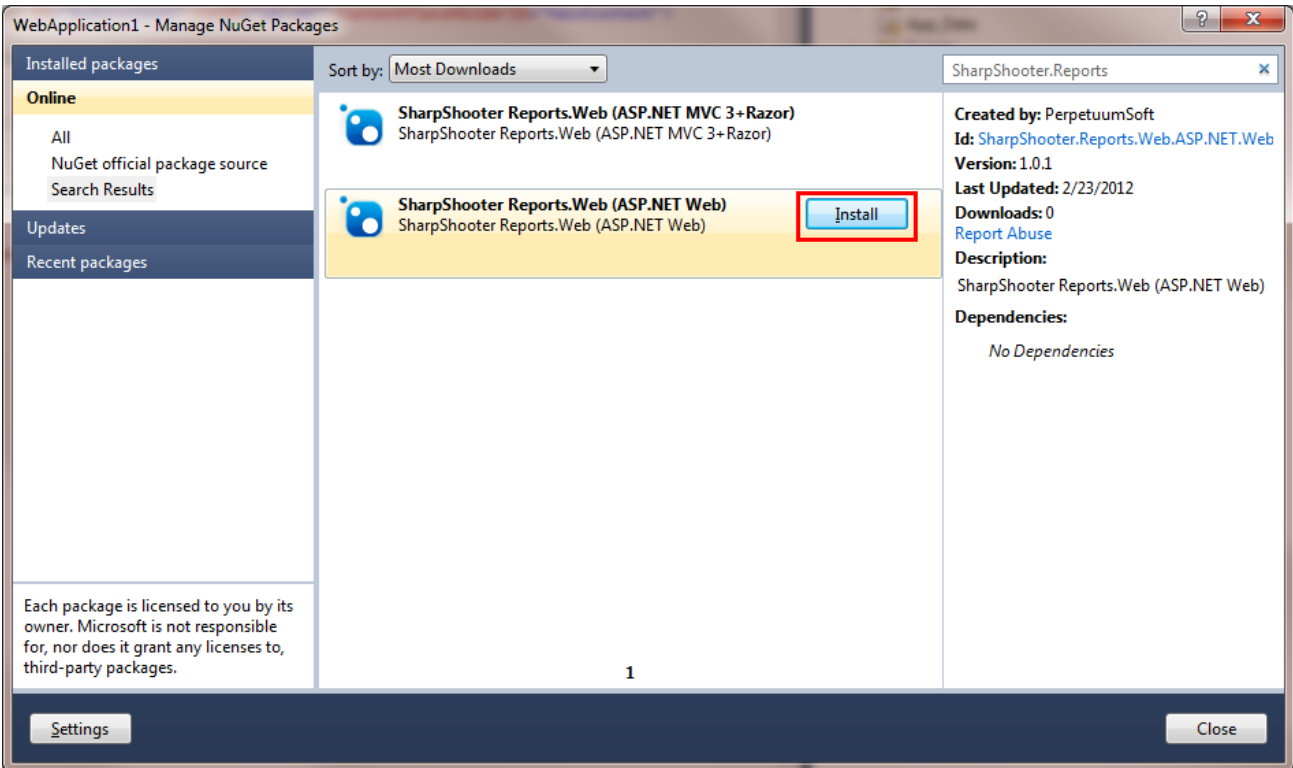

This package will add the following items to your project:

- JavaScript files to /Scripts/SharpShooterReports
- Report service classes to /SharpShooterReports
- ASCX component to /SharpShooterReportViewer
- Images and CSS to /Styles/SharpShooterReports

You can easily move these files wherever you need, but don't forget to change the corresponding links and namespaces in the code.

#### <span id="page-3-0"></span>**Step 2. Add the Report Viewer to a Page**

Open a page where the report viewer will be located or add a new ASPX page to the project using Master Page.

Register ReportViewer on this page by adding the following code:

<%@ Register TagPrefix="SharpShooterReports" TagName="ReportViewer" Src="~/SharpShooterRepo rtViewer/SharpShooterReportViewer.ascx" %>

Add the styles for ReportViewer:

```
<link href="/Styles/SharpShooterReports/ReportViewer.css" rel="stylesheet" type="text/css"
/>
<link href="/Styles/SharpShooterReports/WebViewerSkin.css" rel="stylesheet" type="text/css"
/>
```
Add the ReportViewer control to the page

```
<SharpShooterReports:ReportViewer runat="server"/>
```
The page code will looks as follows:

```
<%@ Page Title="" Language="C#" MasterPageFile="~/Site.Master" AutoEventWireup="true"
     CodeBehind="Reports.aspx.cs" Inherits="WebApplication1.Reports" %>
```
<%@ Register TagPrefix="SharpShooterReports" TagName="ReportViewer" Src="~/SharpShooterRepo rtViewer/SharpShooterReportViewer.ascx" %>

<asp:Content ID="Content1" ContentPlaceHolderID="HeadContent" runat="server">

 <link href="/Styles/SharpShooterReports/ReportViewer.css" rel="stylesheet" type="text/c  $ss"$  />

 <link href="/Styles/SharpShooterReports/WebViewerSkin.css" rel="stylesheet" type="text/ css" />

</asp:Content>

```
<asp:Content ID="Content2" ContentPlaceHolderID="MainContent" runat="server">
     <SharpShooterReports:ReportViewer runat="server" />
```
</asp:Content>

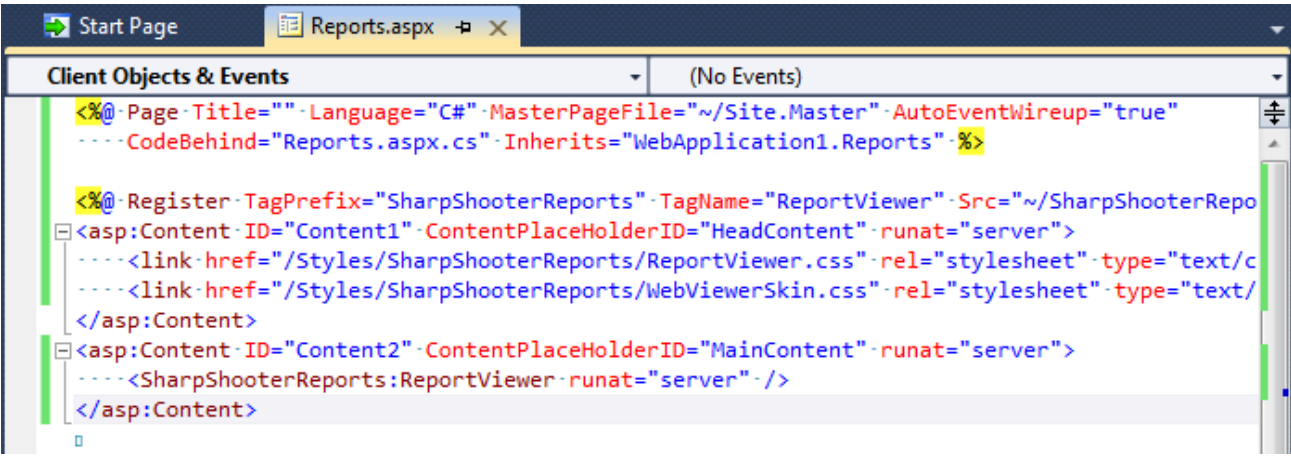

#### <span id="page-4-0"></span>**Step 3. Run the Project**

Select the 'View in Browser' from the context menu of the page.

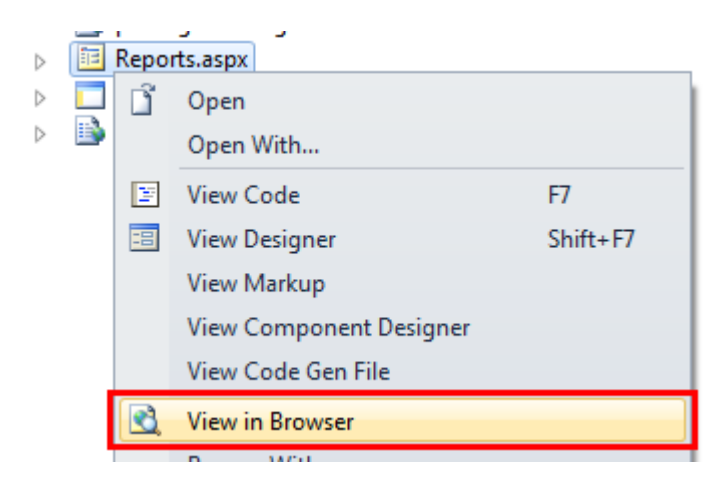

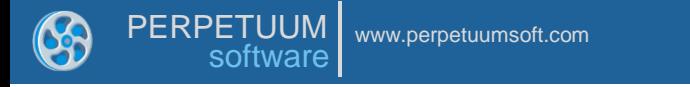

You will see the following scaffold report on your page:

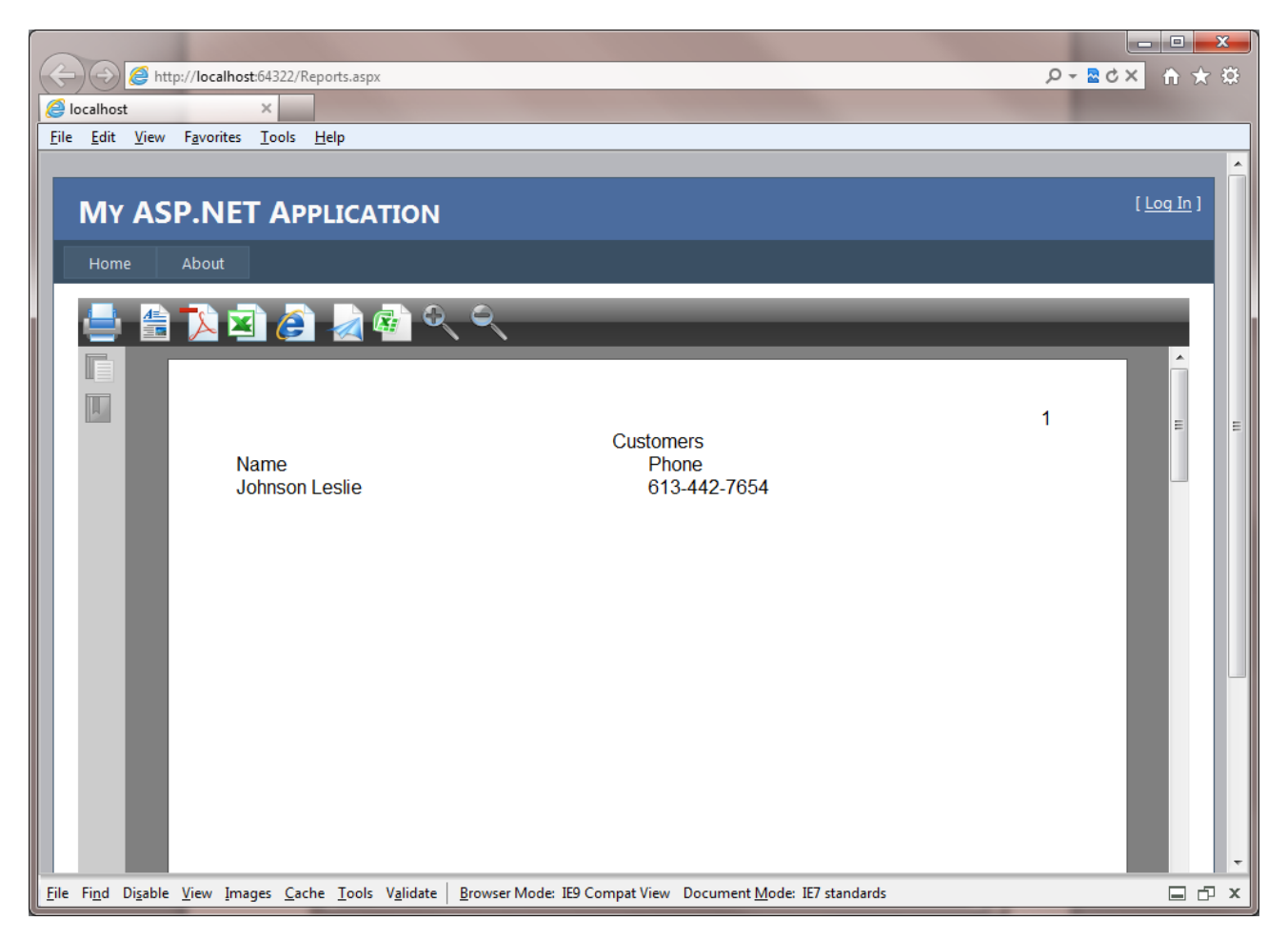

## <span id="page-5-0"></span>**Step 4. Edit the Report**

In order to edit report, find /SharpShooterReports/SharpShooterReportsServiceClass.cs, and select 'View Designer' from the context menu. You will see something like this:

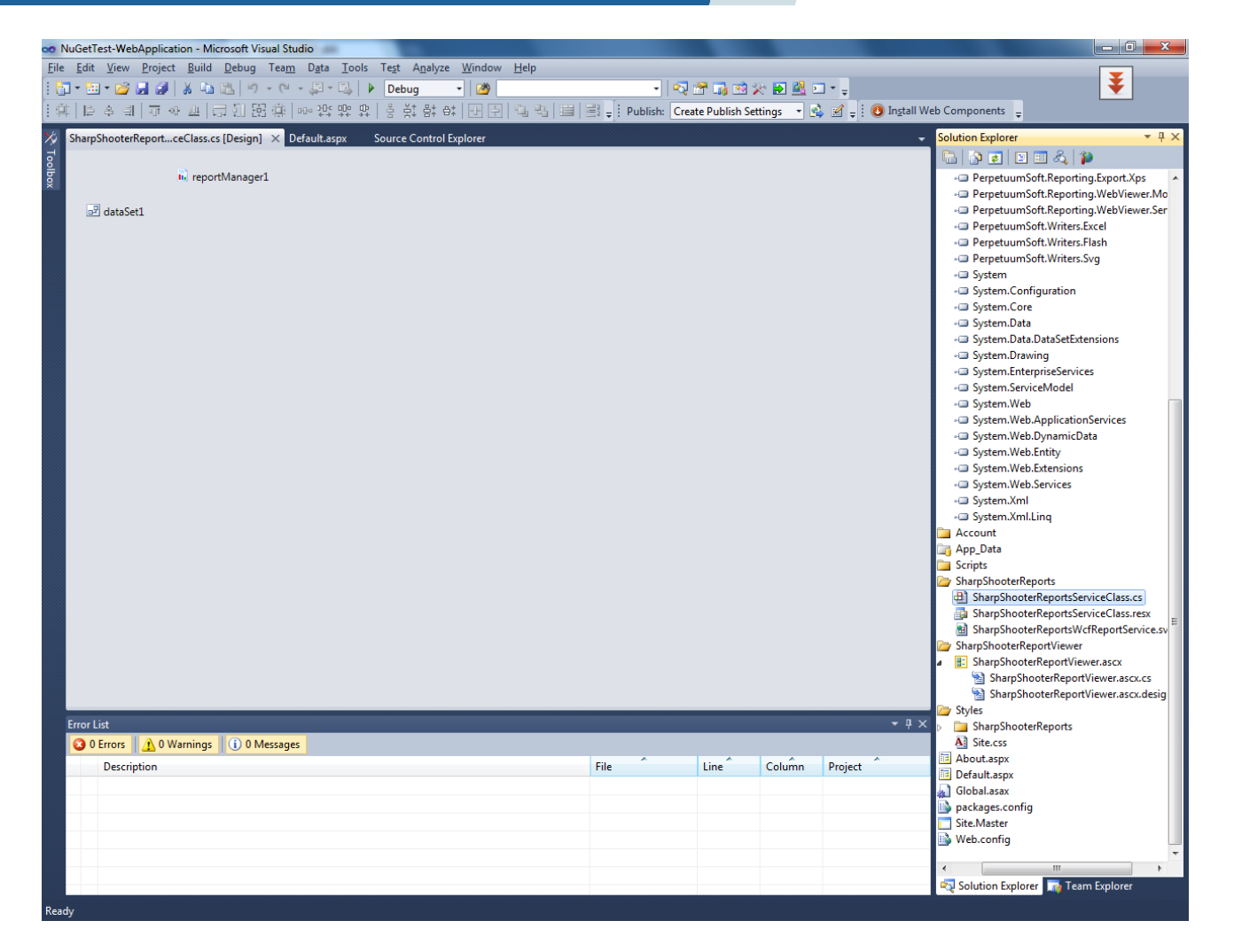

Double click the ReportManager 1 component, select the 'Inline Report Slot' item and press the 'Run Designer' button.

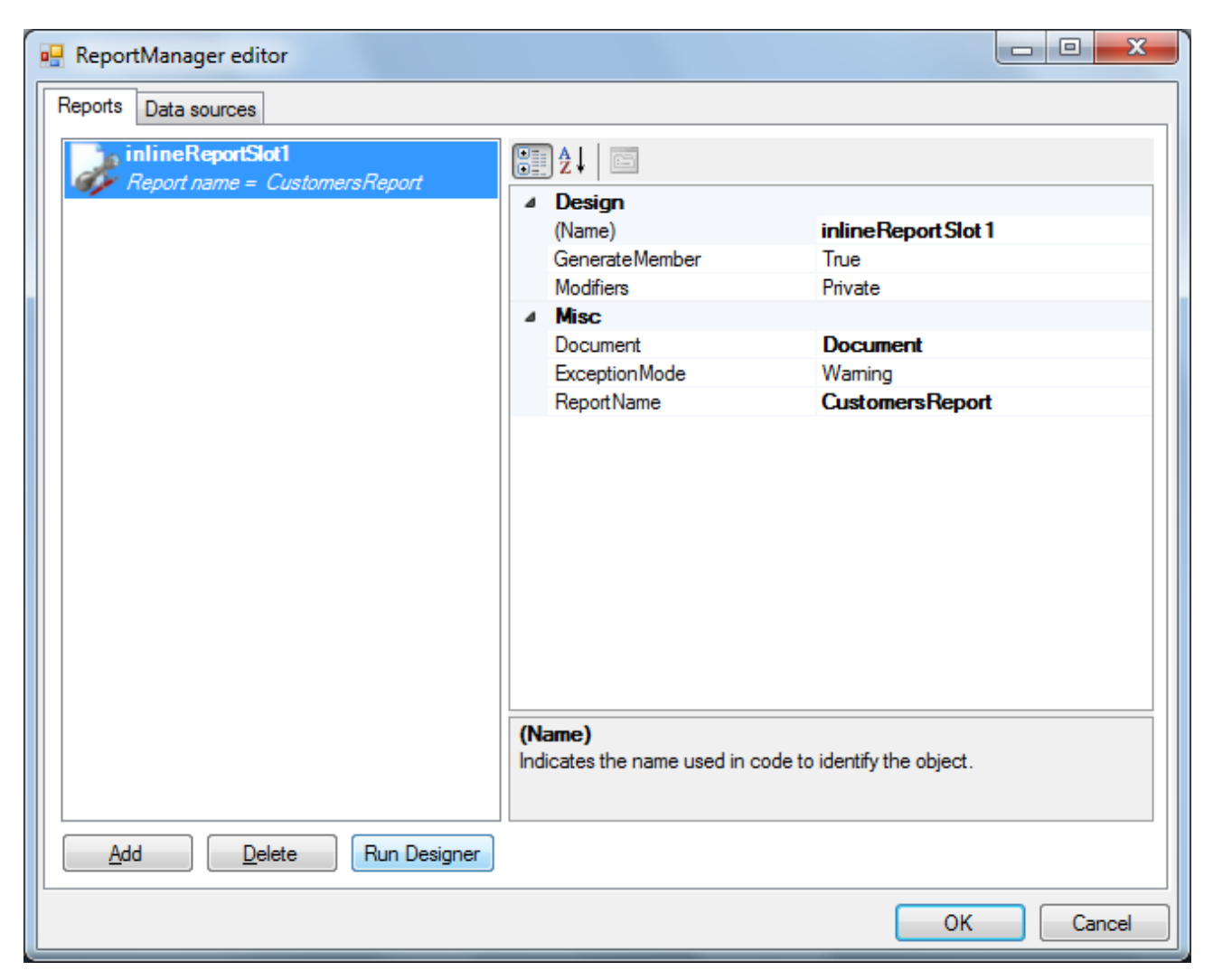

The report designer will be opened and you will be able to edit the report according to the [documentation.](http://helpcenter.perpetuumsoft.com/KB/c34/report-creation-techniques.aspx)

If you have any questions regarding the integration of SharpShooter Reports.Web don't hesitate to contact us at [support@perpetuumsoft.com.](mailto:support@perpetuumsoft.com)